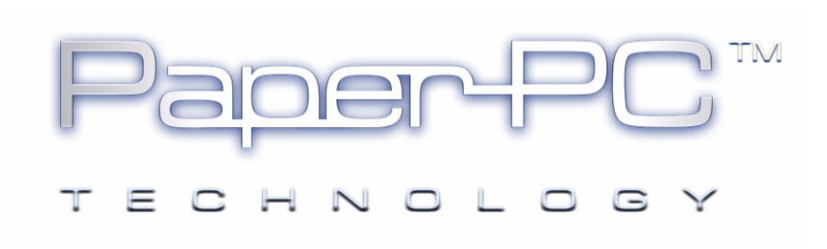

## DIGITAL PEN / MOBILE PHONE

## BLUETOOTH PAIRING

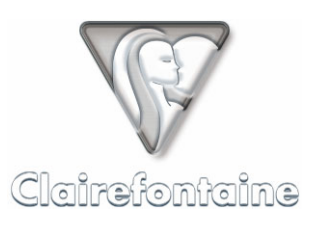

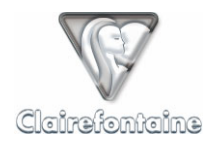

Copyright © 2005 Metalinks. All rights reserved.

The reproduction, transfer, distribution or storage of part or all the content of this document, in any form, without prior written authorization from Metalinks, is prohibited.

PaperPC and MyNotes are registered trademarks of Metalinks. Nokia is a registered trademark of Nokia Corporation. Microsoft is a registered trademark of Microsoft Corporation. Bluetooth is a registered trademark of Bluetooth SIG, Inc. Other product and company names mentioned in this document may be trademarks or brand names for their respective holders.

The use of certain products or services described in this document may require the purchase of a subscription. The availability of certain products or services described in this document may vary depending on the configurations and equipment. The use of PaperPC services implies acceptance of the Terms Of Service (TOS), which can be consulted at the following address:

http://www.clairefontaine-paperpc.com/mynpublic2/html/en/cus.html

Metalinks applies a method of continuous development. As a result, Metalinks reserves the right to make changes and improvements to any product described in this document, without any notice.

Under no circumstances can Metalinks be held responsible for any loss of data or income, nor for any specific damage or incidents, either directly or indirectly.

The content of this document is provided "as is". To the extent permitted by applicable law, no warranties of any kind, express or implied, including but not limited to implied warranties of merchantability and fitness for a particular purpose, shall apply with regard to the accuracy, reliability or content of the document. Metalinks reserves the right to revise this document or to withdraw it at any time without notice.

To ensure the availability of the products, which may vary from region to region, go to the site:

http://www.clairefontaine-paperpc.com

In some countries there may be restrictions on using Bluetooth devices. Check with your local authorities.

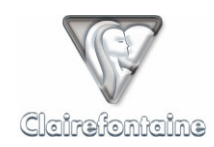

This step is necessary to enable data transmission via your mobile phone, it consists in creating a link between your devices so that they can exchange data.

This operation has only to be done once but must be performed when covered by your operator's network. If you perform this operation out of your operator's network, you will have to set the GPRS parameters of your digital pen manually, see *Digital pen GPRS configuration.*

To avoid undesirable connexions, move away from any other digital pen, mobile phone or any device supporting Bluetooth.

The present document is illustrated by the pairing of a Nokia digital pen SU-1B with a Nokia 6600 mobile phone.

1. Switch on your mobile phone: check that the Bluetooth is "On" and that your phone is visible for other devices

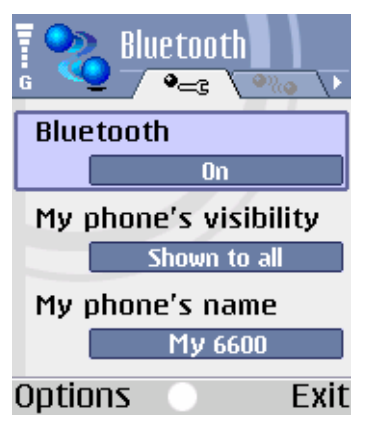

2. With your digital pen, tick in the « Pairing » box of your PaperPC (on the inside of the back of your PaperPC). Your mobile phone must be in a 10 meter range.

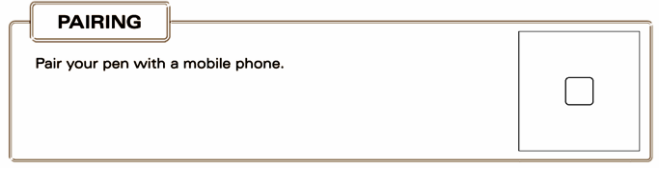

3. Your mobile phone establishes a communication with your digital pen and asks a 4 digit code. For Nokia SU-1B digital pens, this code is the 4 last figures of the pen's serial number (on the black label on your digital pen), it is also on a reminder card joined to the device:

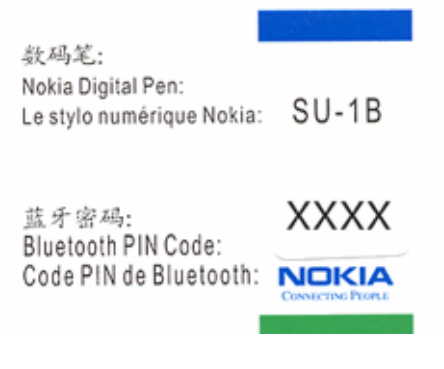

4. Type in this code and validate; the pen vibrates 3 times to confirm the pairing.

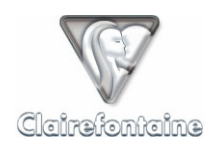

5. In the "Paired devices" tab, set the installed pen as "authorized" so that your mobile phone will not ask for authorization at each transaction.

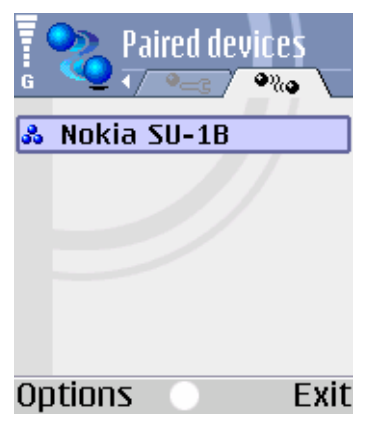

6. You can now set back the visibility of your phone to "Hidden" if you want to.\*

If you use GPRS connection mode to send your data, your digital pen automatically gets the GPRS parameters from your mobile phone (provided you are covered by your operator's network). To check if these parameters are correct, see *Digital pen GPRS configuration*.

If you want to use GSM connection mode to send your data, you have to set manually the connection parameters in your digital pen, see *Digital pen GSM configuration.*

## Troubleshooting:

If you can not send your data via your mobile phone at the end of this procedure:

- Check that your digital pen is registered in your PaperPC personal infrastructure.
- If you use GPRS mode, check with your operator that your GPRS Data subscription is activated.
- If you use GSM, check with your Internet service provider that your connection parameters are usable.
- Check the GSM and GPRS parameters in your digital pen, see *Digital pen GPRS configuration* and *Digital pen GSM configuration*.
- Check that the battery of your digital pen is loaded enough (at least 30% of full load).
- Check the compatibility between your devices with their respective manufacturer.